# Vnos nove organizacije

Zadnja sprememba 02/07/2024 2:15 pm CEST

Ob prvi registraciji plačnika program samodejno odpre organizacijo plačnika torej organizacijo, ki smo jo izbrali pri registraciji v Minimax.

# **Vnos nove organizacije**

Nove, dodatne organizacije dodaja **administrator plačnika** na spodaj opisani način:

# 1

Na vstopni strani programa Minimax kliknemo na gumb **Nova**.

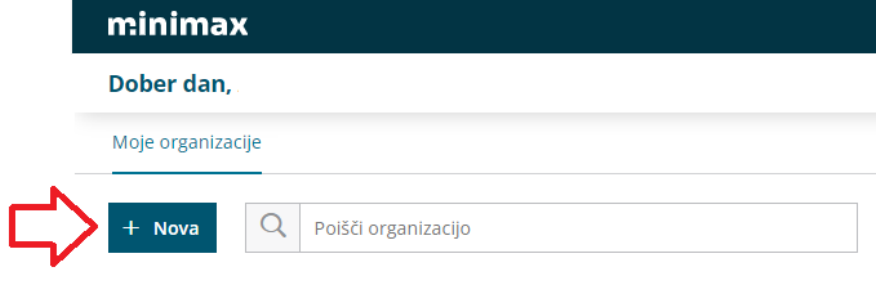

## 2

V polju **Svojo organizacijo lahko izberete iz javne baze**: izberemo

organizacijo iz javne baze.

V iskalnik vpišemo podatke organizacije po davčni številki, nazivu ali TRR računu.

# 3

Izberemo **vrsto organizacije**:

- **gospodarska družba**,
- **zasebnik**,
- **kmečko gospodinjstvo**,
- **pravne osebe zasebnega prava**,
- **društvo**.
	- Pri izbiri vrste organizacije moramo biti pozorni, saj je

naknadno ni mogoče [spremeniti](http://help.minimax.si/help/organizacija-ima-izbrano-napacno-vrsto-organizacije-in-kontni-nacrt).

## 4

Če organizacije ni na seznamu oz. javni bazi, vpišemo podatke ročno.

- **naziv**,
- **naslov**,
- **pošta in kraj**,

### $\%$  minimax

- določimo **zavezanca za ddv**, **davčno številko**,
- **leto začetka vodenja poslovanja v Minimaxu** (izbiramo med tekočim ali preteklim poslovnim letom,
- **prepis kontov in pokazateljev iz organizacije**:
	- Za novo organizacijo lahko uporabimo splošni kontni načrt sistema Minimax, ki ga lahko naknadno urejamo.
	- Če pa imamo v Minimaxu že kakšno organizacijo z urejenim kontnim načrtom, ga lahko kopiramo. Izberemo jo na seznamu in kontni načrt se bo prepisal na novo organizacijo. (Program ponudi samo organizacije iste vrste.)

5 Podatke **shranimo**.

#### Pozor.

Izbira **vrste organizacije** in **leto začetka vodenja poslovanja v Minimaxu** je dokončna in po potrditvi je ne moremo več spreminjati.

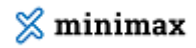

#### Vnesite podatke nove organizacije

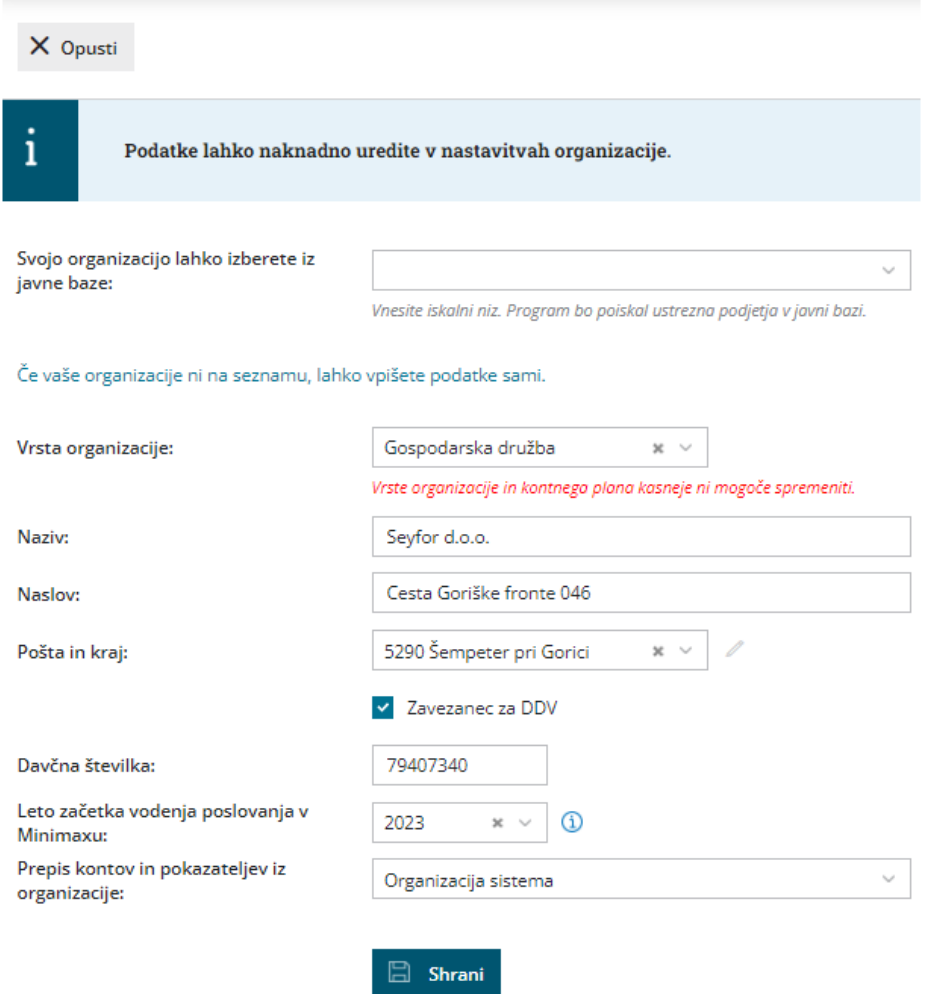

# **Dostop uporabnikov pla**č**nika do nove organizacije**

Ko dodamo novo organizacijo, **uporabniki plačnika** (delavci v računovodskem servisu) samodejno prejmejo dostop do nove organizacije.

Za vsakega uporabnika plačnika posebej [določimo](http://help.minimax.si/help/dolocanje-pravic-uporabnikom-organizacije) ali lahko obdeluje podatke te organizacije.

Kako uporabnikom plačnika uredimo dostop do te organizacije preverite **[tukaj](http://help.minimax.si/help/urejanje-dostopa-uporabnikom-do-posameznih-organizacij)**.

Če bi zaradi nove organizacije in s tem povečanega obsega dela istočasno moralo vstopati več uporabnikov kot imamo sedaj število licenc, lahko število licenc preprosto povečamo.

Navodilo za [določanje](http://help.minimax.si/help/dolocanje-licenc-placnika-maksi-racunovodstvo) licenc.

# **Dostop uporabnikov organizacije do nove organizacije**

- Z določitvijo števila licenc smo določili koliko**uporabnikov organizacije** lahko naenkrat dostopa do te organizacije.
- Uporabnikov organizacije je lahko več kot je licenc.

Več o dodajanju uporabnikov organizacije (v podjetju, stranki servisa) preverite **[tukaj](http://help.minimax.si/help/kako-dodamo-uporabnika)**.